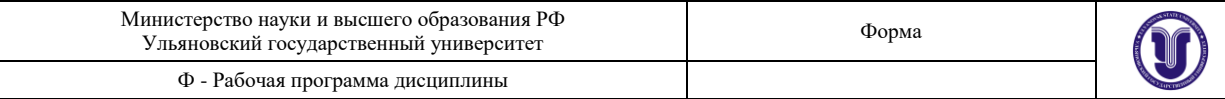

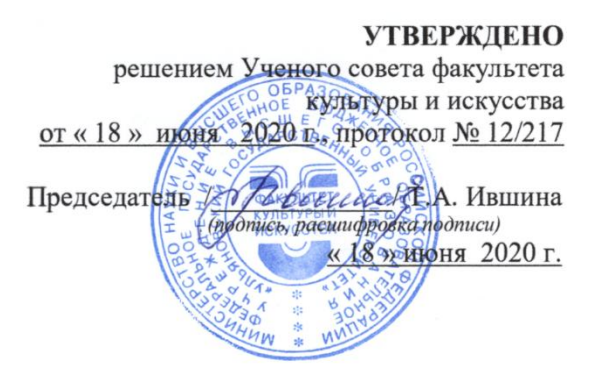

# **РАБОЧАЯ ПРОГРАММА ДИСЦИПЛИНЫ**

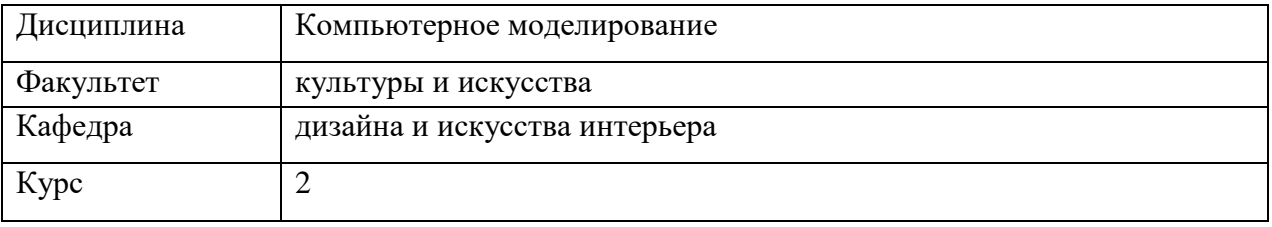

Направление (специальность) 54.03.01 «Дизайн»  *код направления (специальности), полное наименование*

Направленность (профиль/специализация) профиль «Дизайн интерьера»  *полное наименование*

Форма обучения очно-заочная

 *очная, заочная, очно-заочная (указать только те, которые реализуются)*

Дата введения в учебный процесс УлГУ: «01» сентября 2020 г.

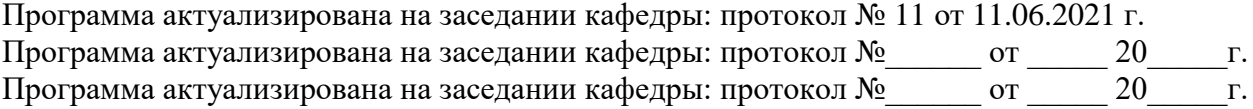

Сведения о разработчиках:

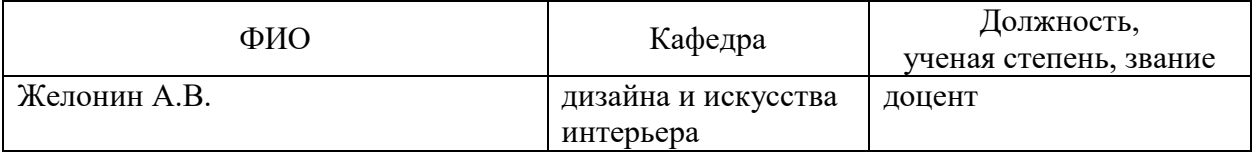

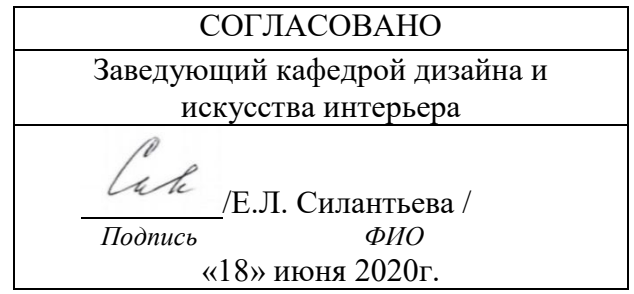

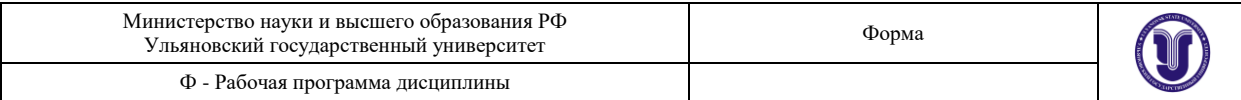

# **1. ЦЕЛИ И ЗАДАЧИ ОСВОЕНИЯ ДИСЦИПЛИНЫ:**

**Цель освоения дисциплины:** «Компьютерное моделирование в дизайне интерьера» является ознакомление с основными принципами моделирования, а также построение статических и динамических моделей с использованием современных программных средств.

Трехмерная графика и анимация – наиболее востребованные сегодня направления компьютерного дизайна, проектирования и мультимедиа-технологий. В данном комплексном учебном курсе студенты изучают профессиональную систему трёхмерного проектирования и анимации 3D Studio MAX, содержащую широкий набор полнофункциональных средств для дизайнеров.

#### **Задачи освоения дисциплины:**

Изучение возможностей одного из самых распространенных редакторов трехмерной графики для создания различных 3D-проектов: архитектурного и объектного моделирования, анимации, комбинированных съемок, компьютерных игр.

Ознакомление с разнообразными приемами моделирования в 3ds Max, методами создания и использования материалов, постановка света, визуализация трехмерных сцен.

### **2. МЕСТО ДИСЦИПЛИНЫ В СТРУКТУРЕ ОПОП**

Дисциплина «Компьютерное моделирование в дизайне интерьера» (Б1.В.ДВ.3) относится к дисциплинам по выбору блока дисциплин ОПОП. Дисциплина является составной частью профессиональной подготовки бакалавров. Данная дисциплина по содержанию, структуре, объему учебного материала учитывает область и виды профессиональной деятельности будущих бакалавров. Данная дисциплина подлежит изучению в 3 семестре второго курса обучения.

Входными знаниями, умениями и компетенциям студента, необходимым для изучения дисциплины «Компьютерное моделирование в дизайне интерьера» являются знания, умения и компетенции, освоенные в рамках следующих дисциплин ОПОП: Информационные технологии

Освоение данной дисциплины ведется параллельно с дисциплинами: Проектирование в дизайне интерьера, Компьютерная графика в дизайне интерьера

Изучение дисциплины «Компьютерное моделирование в дизайне интерьера» является предшествующим для следующих дисциплин ОПОП: Конструирование в дизайне интерьера, Типология форм архитектурной среды, Основы производственного мастерства, Архитектурная бионика, Компьютерное обеспечение проектирования, Практика по получению профессиональных умений и опыта профессиональной деятельности, Макетирование в дизайне интерьера, Отделочные материалы, Инженернотехнологические основы проектирования, Основы строительной техники и архитектурные конструкции, Преддипломная практика, Защита выпускной квалификационной работы, включая подготовку к процедуре защиты и процедуру защиты.

### **3. ПЕРЕЧЕНЬ ПЛАНИРУЕМЫХ РЕЗУЛЬТАТОВ ОБУЧЕНИЯ ПО ДИСЦИПЛИНЕ, СООТНЕСЕННЫХ С ПЛАНИРУЕМЫМИ РЕЗУЛЬТАТАМИ ОСВОЕНИЯ ОБЩЕЙ ПРОФЕССИОНАЛЬНОЙ ОБРАЗОВАТЕЛЬНОЙ ПРОГРАММЫ**

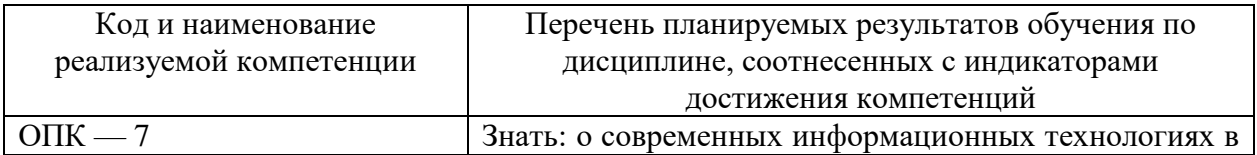

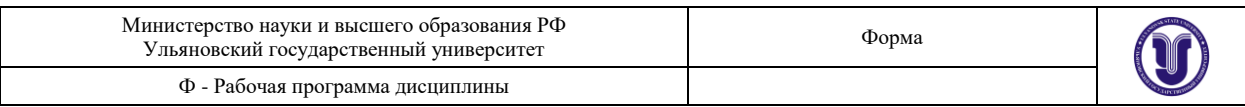

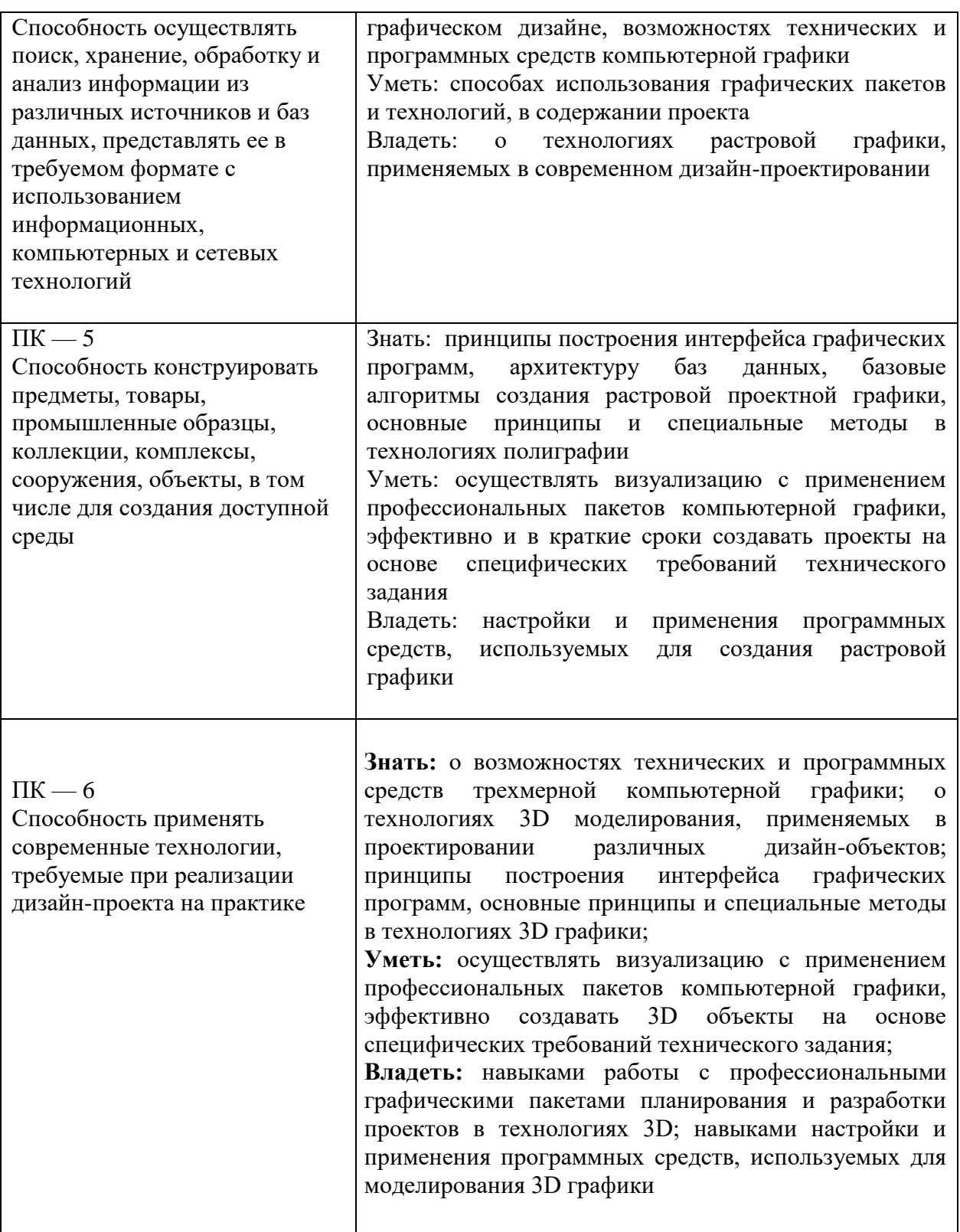

# **4. ОБЩАЯ ТРУДОЕМКОСТЬ ДИСЦИПЛИНЫ**

# **4.1. Объем дисциплины в зачетных единицах (всего) 6 ЗЕТ**

# **4.2. по видам учебной работы (в часах)**

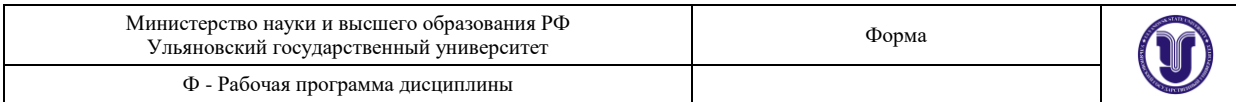

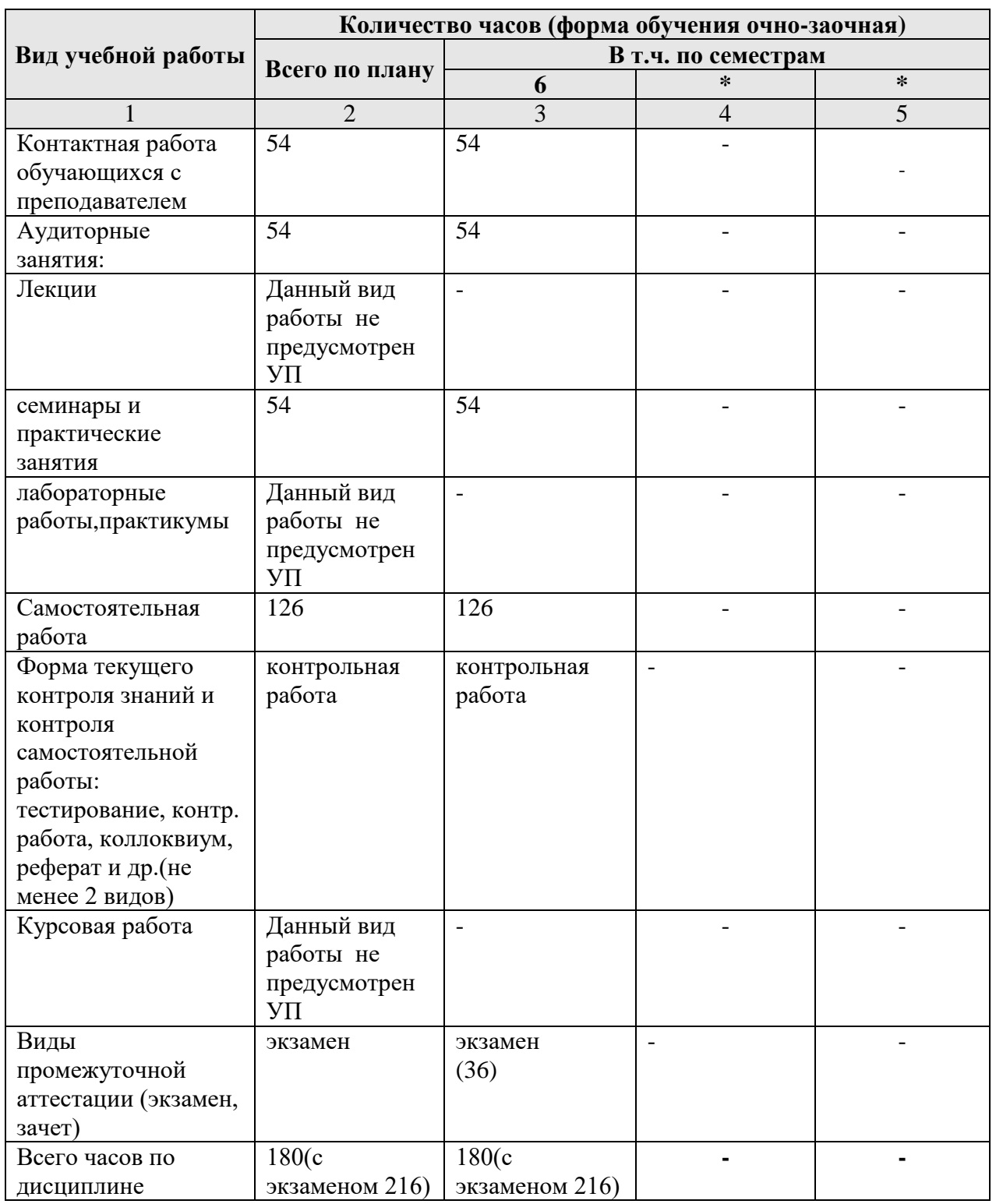

# **4.3. Содержание дисциплины. Распределение часов по темам и видам учебной работы:**

Форма обучения очно-заочная

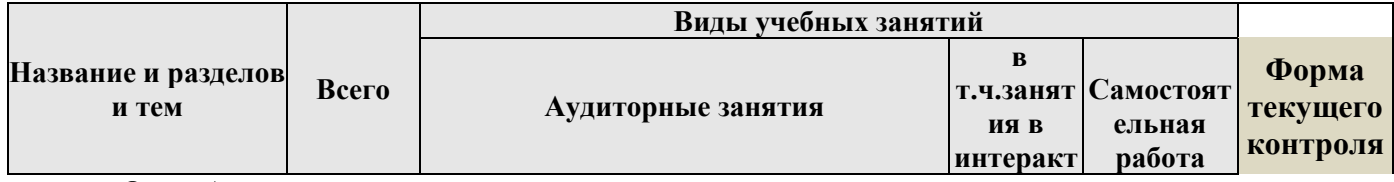

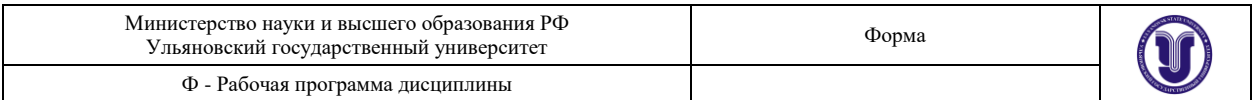

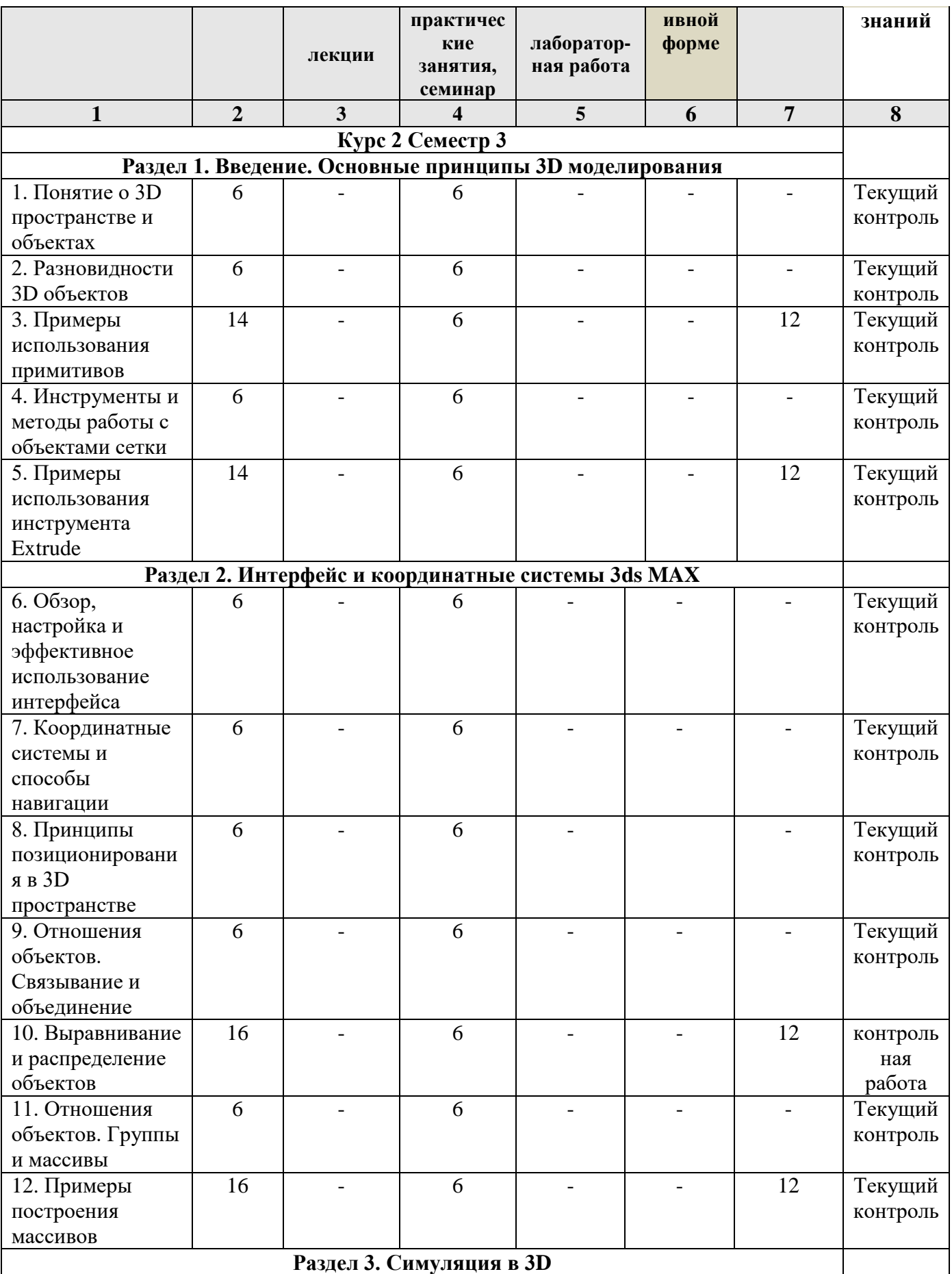

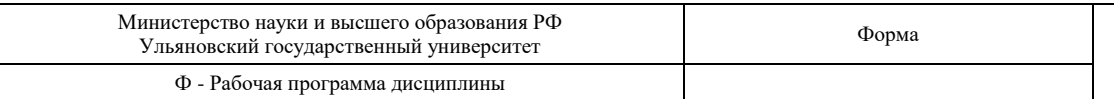

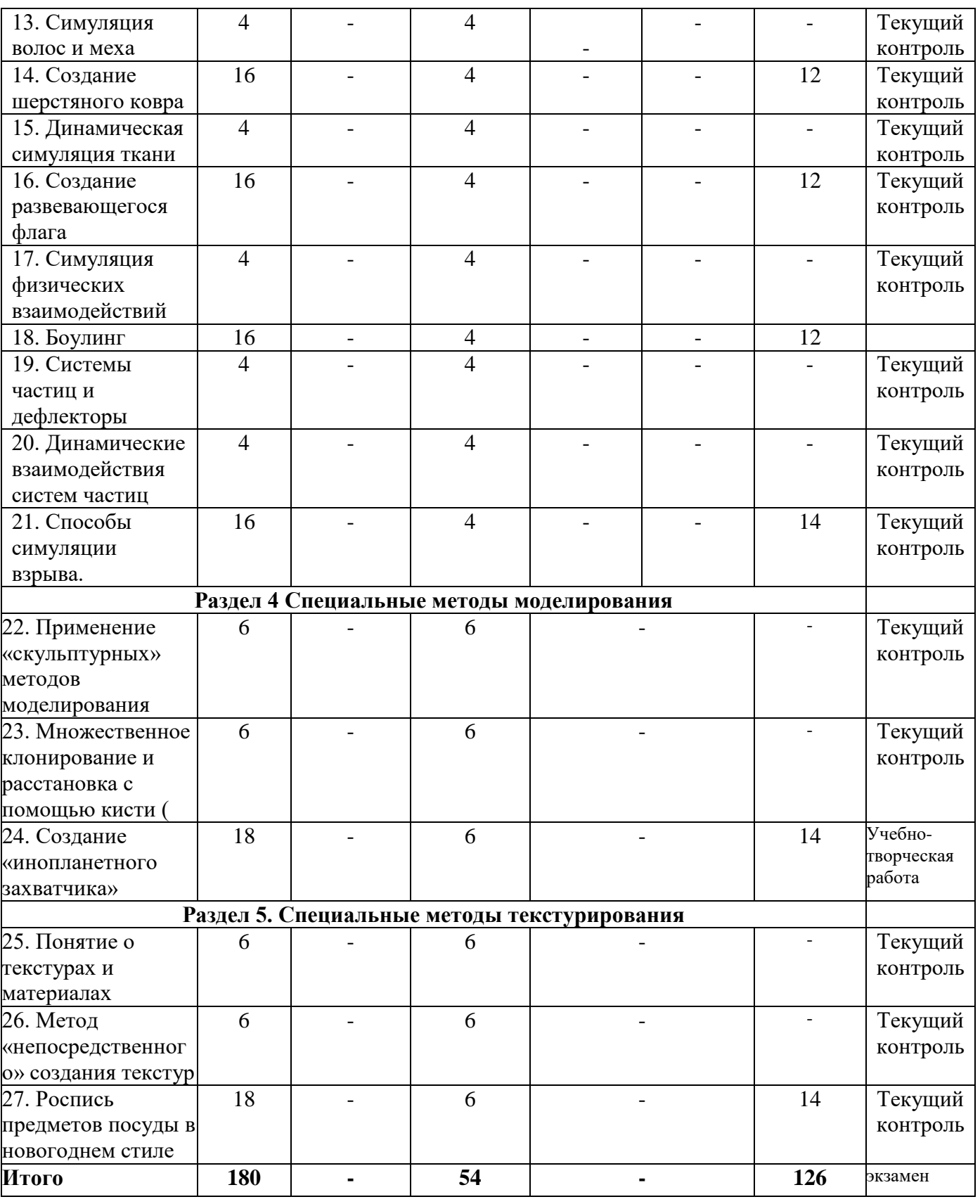

**5. СОДЕРЖАНИЕ КУРСА**

**Курс 2 Семестр 3 Раздел 1. Введение. Основные принципы 3D моделирования**

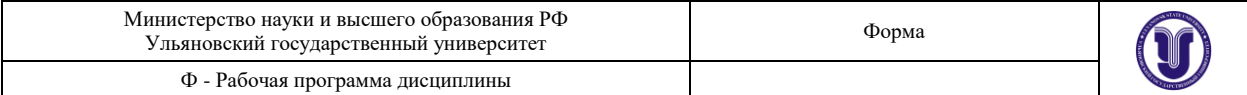

#### **Тема 1. Понятие о 3D пространстве и объектах.**

Условность виртуального пространства, способы его представления. Расположение объектов, поверхность и объем.

#### **Тема 2. Разновидности 3D объектов.**

Составляющие элементы поверхностей: вершины, ребра, грани, полигоны. Объекты типа сетки и полисетки, их преимущества и различия.

#### **Тема 3. Самостоятельная работа: примеры использования примитивов.**

Создать из параметрических примитивов объемную композицию, использую функцию автоматического позиционирования. Изучение свойств и строения примитивов, и получить опыт в использовании функции автоматического позиционирования.

#### **Тема 4. Инструменты и методы работы с объектами сетки.**

Конвертация и модифицирование параметрических примитивов в объекты сетки. Базовые инструменты преобразования геометрии сеток, работа с уровнем подобъектов.

#### **Тема 5. Примеры использования инструмента Extrude.**

Научиться использовать «популярный» инструмент преобразования геометрии Extrude. Выдавливание индивидуальных и групп подобъектов. Параллельный и относительный сдвиг.

#### **Раздел 2. Интерфейс и координатные системы 3ds MAX**

#### **Тема 6. Обзор, настройка и эффективное использование интерфейса.**

Концепции представления рабочего пространства. Панели инструментов, окна просмотра, панель свойств и стек модификаторов. Функции мыши и «горячие клавиши».

### **Тема 7. Координатные системы и способы навигации.**

Настройка и использование координатного «трипода». Мировая и локальная система координат. Навигация в окнах просмотра: панорамирование, вращение, зуммирование вида.

#### **Тема 8. Принципы позиционирования в 3D пространстве.**

Ручной ввод координат. Использование привязок, дополнительных рабочих сеток и вспомогательных объектов.

#### **Тема 9. Отношения объектов. Связывание и объединение.**

Понятие о «родительском» и «дочернем» объектах. Порядок наследования. Исходная точка объекта.

#### **Тема 10. Выравнивание и распределение объектов.**

Научиться выстраивать и расставлять множество объектов (примитивы) в сцене с помощью автоматических средств.

### **Тема 11. Отношения объектов. Группы и массивы.**

Открытие и закрытие группы объектов. Центры преобразования и нахождение исходной точки группы. Линейные и спиральные массивы.

#### **Тема 12. Примеры построения массивов.**

Построить массивы клонов разной размерности (1-мерный, 2-мерный, 3-мерный). Вычисление и преобразование координат для сдвига. Угол поворота для кругового и спирального массивов.

### **Раздел 3. Симуляция в 3D**

#### **Тема 13. Симуляция волос и меха.**

Имитация волосяного покрова с помощью модификатора Hair and Fur. Стилизация прически. Настройка физических параметров волоса. Управление распространением волос с помощью текстурных карт. Создание материала. Динамика волос.

### **Тема 14. Создание шерстяного ковра.**

Создать иллюзию ворсяного покрова на плоскости, используя нарисованную

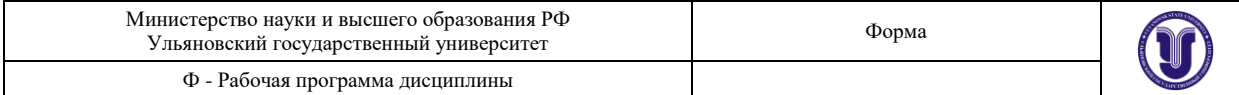

#### текстурную карту. Настройка материала. Визуализация.

### **Тема 15. Динамическая симуляция ткани.**

Физически корректная имитация деформаций объектов по принципу ткани. Модификатор Cloth. Соприкосновение ткани с объектами симуляции. Предустановки типов ткани. Группы точек: разрыв и прикрепление. Взаимодействие с силами (ветер).

# **Тема 16. Создание развевающегося флага.**

Создать реалистичную симуляцию динамической деформации ткани под воздействием силы.

#### **Тема 17. Симуляция физических взаимодействий.**

Использование модуля MassFX. Понятие о геометрической и физической сетках. Начальный импульс движения, вращения, центр масс объекта. Типы взаимодействующих объектов симуляции: статический, динамический, кинематический. Влияние размеров объекта на визуальное ускорение.

#### **Тема 18. Боулинг.**

Создать объекты симуляции динамического типа (шар, кегли). Настроить начальный импульс движения шара таким образом, чтобы он смог сбить все кегли.

### **Тема 19. Системы частиц и дефлекторы.**

Понятие системы частиц. Источник и объем порождения. Понятие «жизненного цикла» частицы. Взаимовлияния скорости, времени и расстояния. Типы частиц: предустановленные примитивы, геометрические объекты, «куски» объекта порождения. Препятствия в виде дефлектора и отскок потока.

#### **Тема 20. Динамические взаимодействия систем частиц.**

Влияние сил на поток частиц. Настройка и использование системы типа массива частиц (Particle Array). Связывание системы частиц с дефлектором и силами.

#### **Тема 21. Способы симуляции взрыва.**

С помощью системы частиц Particle Array создать иллюзию разлета осколков объекта порождения. С той же целью использовать геометрический деформатор Bomb. Преимущества и недостатки каждого из способов.

#### **Раздел 4. Специальные методы моделирования**

#### **Тема 22. Применение «скульптурных» методов моделирования.**

Панель инструментов Ribbon. Использование инструментов пропорционального моделирования. Настройка кистей и характеристик «давления». Влияние топологии объекта сетки на результат.

### **Тема 23. Множественное клонирование и расстановка с помощью кисти.**

«Рисование» 3D объектами на сцене. Настройка кисти, последовательность «вывода» форм. Выбор объекта-«холста». Настройка «штриха»: плотность, разворот, последовательное масштабирование.

#### **Тема 24. Создание «инопланетного захватчика».**

С помощью инструментов пропорционального моделирования создать подобие бионической формы. Отработать навык создания и настройки ветвей (branches).

### **Раздел 5. Специальные методы текстурирования**

#### **Тема 25. Понятие о текстурах и материалах.**

Физические свойства материалов в 3D графике. Структура и каналы материалов. Простые и составные текстуры. Процедурные текстуры и картинки. Текстурные координаты.

### **Тема 26. Метод «непосредственного» создания текстур.**

Рисование текстур на объектах с помощью модуля Viewport Canvas. Настройки

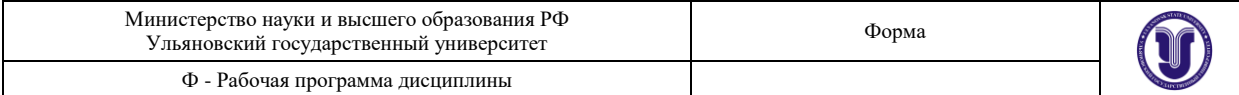

#### кисти и штриха. Способы копирования изображения.

#### **Тема 27. Роспись предметов посуды в новогоднем стиле.**

(Форма проведения - практические занятия)

Создать из стандартного примитива Чайник (Teapot) набор посуды. Используя модуль Viewport Canvas оригинально расписать каждый предмет на новогоднюю тематику.

# **6. ТЕМЫ ПРАКТИЧЕСКИХ И СЕМИНАРСКИХ ЗАНЯТИЙ**

### **Курс 2 Семестр 3**

### **Раздел 1. Введение. Основные принципы 3D моделирования**

**Тема 1. Понятие о 3D пространстве и объектах.**

(Форма проведения - практические занятия)

#### **Вопросы к теме:**

1. Условность виртуального пространства, способы его представления.

**2.** Расположение объектов, поверхность и объем.

#### **Тема 2. Разновидности 3D объектов.**

(Форма проведения - практические занятия)

#### **Вопросы к теме:**

- 1. Составляющие элементы поверхностей: вершины, ребра, грани, полигоны.
- **2.** Объекты типа сетки и полисетки, их преимущества и различия.

#### **Тема 3. Примеры использования примитивов.**

#### **Вопросы к теме:**

1. Создать из параметрических примитивов объемную композицию, используя функцию автоматического позиционирования.

**2.** Изучить свойства и строение примитивов, и получить опыт в использовании функции автоматического позиционирования.

#### **Тема 4. Инструменты и методы работы с объектами сетки.**

(Форма проведения - практические занятия)

### **Вопросы к теме:**

1. Конвертация и модифицирование параметрических примитивов в объекты сетки.

**2.** Базовые инструменты преобразования геометрии сеток, работа с уровнем подобъектов.

# **Тема 5. Примеры использования инструмента Extrude.**

### **Вопросы к теме:**

1. Научиться использовать «популярный» инструмент преобразования геометрии Extrude.

- 2. Выдавливание индивидуальных и групп подобъектов.
- 3. Параллельный и относительный сдвиг.

### **Раздел 2. Интерфейс и координатные системы 3ds MAX**

### **Тема 6. Обзор, настройка и эффективное использование интерфейса.**

(Форма проведения - практические занятия)

#### **Вопросы к теме:**

- 1. Концепции представления рабочего пространства.
- 2. Панели инструментов, окна просмотра, панель свойств и стек модификаторов.
- **3.** Функции мыши и «горячие клавиши».

### **Тема 7. Координатные системы и способы навигации.**

(Форма проведения - практические занятия)

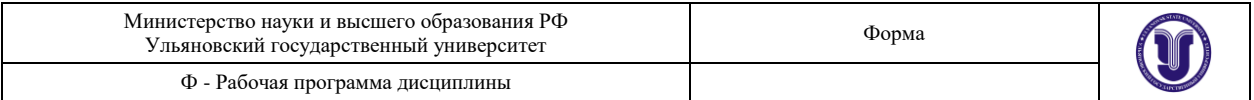

#### **Вопросы к теме:**

- **1.** Настройка и использование координатного «трипода».
- **2.** Мировая и локальная система координат.

**3.** Навигация в окнах просмотра: панорамирование, вращение, зуммирование вида.

### **Тема 8. Принципы позиционирования в 3D пространстве.**

(Форма проведения - практические занятия)

# **Вопросы к теме:**

1. Ручной ввод координат.

**2.** Использование привязок, дополнительных рабочих сеток и вспомогательных объектов.

### **Тема 9. Отношения объектов. Связывание и объединение.**

(Форма проведения - практические занятия)

### **Вопросы к теме:**

- 1. Понятие о «родительском» и «дочернем» объектах.
- 2. Порядок наследования.
- **3.** Исходная точка объекта.

### **Тема 10. Выравнивание и распределение объектов.**

#### **Вопросы к теме:**

1. Научиться выстраивать и расставлять множество объектов (примитивы) в сцене с помощью автоматических средств.

### **Тема 11. Отношения объектов. Группы и массивы.**

(Форма проведения - практические занятия)

#### **Вопросы к теме:**

- 1. Открытие и закрытие группы объектов.
- 2. Центры преобразования и нахождение исходной точки группы.

3. Линейные и спиральные массивы.

### **Тема 12. Примеры построения массивов.**

### **Вопросы к теме:**

1. Построить массивы клонов разной размерности (1-мерный, 2-мерный, 3 мерный).

2. Вычисление и преобразование координат для сдвига.

3. Угол поворота для кругового и спирального массивов.

### **Раздел 3. Симуляция в 3D**

### **Тема 13. Симуляция волос и меха.**

(Форма проведения - практические занятия)

#### **Вопросы к теме:**

- 1. Имитация волосяного покрова с помощью модификатора Hair and Fur.
- 2. Стилизация прически.
- 3. Настройка физических параметров волоса.
- 4. Управление распространением волос с помощью текстурных карт.
- 5. Создание материала.
- **6.** Динамика волос.

### **Тема 14. Создание шерстяного ковра.**

### **Вопросы к теме:**

1. Создать иллюзию ворсяного покрова на плоскости, используя нарисованную текстурную карту.

2. Настройка материала.

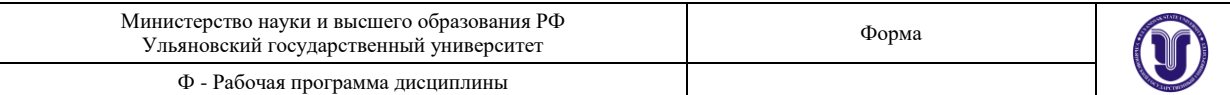

#### **3.** Визуализация.

# **Тема 15. Динамическая симуляция ткани.**

(Форма проведения - практические занятия)

### **Вопросы к теме:**

- 1. Физически корректная имитация деформаций объектов по принципу ткани.
- 2. Модификатор Cloth.
- 3. Соприкосновение ткани с объектами симуляции.
- 4. Предустановки типов ткани.
- 5. Группы точек: разрыв и прикрепление.
- **6.** Взаимодействие с силами (ветер).

# **Тема 16. Создание развевающегося флага.**

#### **Вопросы к теме:**

**1.** Создать реалистичную симуляцию динамической деформации ткани под воздействием силы.

#### **Тема 17. Симуляция физических взаимодействий.**

(Форма проведения - практические занятия)

#### **Вопросы к теме:**

1.Использование модуля MassFX.

2.Понятие о геометрической и физической сетках.

3.Начальный импульс движения, вращения, центр масс объекта.

4.Типы взаимодействующих объектов симуляции: статический, динамический, кинематический.

5.Влияние размеров объекта на визуальное ускорение.

#### **Тема 18. Боулинг.**

#### **Вопросы к теме:**

1. Создать объекты симуляции динамического типа (шар, кегли).

**2.** Настроить начальный импульс движения шара таким образом, чтобы он смог сбить все кегли.

### **Тема 19. Системы частиц и дефлекторы.**

#### (Форма проведения - практические занятия)

### **Вопросы к теме:**

- 1. Понятие системы частиц.
- 2. Источник и объем порождения.
- 3. Понятие «жизненного цикла» частицы.
- 4. Взаимовлияния скорости, времени и расстояния.

5. Типы частиц: предустановленные примитивы, геометрические объекты, «куски» объекта порождения.

**6.** Препятствия в виде дефлектора и отскок потока.

#### **Тема 20. Динамические взаимодействия систем частиц.**

### (Форма проведения - практические занятия)

### **Вопросы к теме:**

- 1. Влияние сил на поток частиц.
- 2. Настройка и использование системы типа массива частиц (Particle Array).

**3.** Связывание системы частиц с дефлектором и силами.

# **Тема 21. Способы симуляции взрыва.**

### **Вопросы к теме:**

**1.** С помощью системы частиц Particle Array создать иллюзию разлета осколков объекта порождения.

- **2.** С той же целью использовать геометрический деформатор Bomb.
- **3.** Преимущества и недостатки каждого из способов.

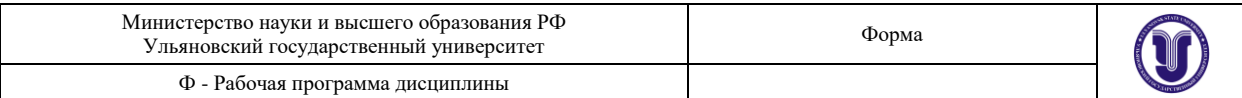

### **Раздел 4. Специальные методы моделирования**

### **Тема 22. Применение «скульптурных» методов моделирования.**

(Форма проведения - практические занятия)

### **Вопросы к теме:**

- 1. Панель инструментов Ribbon.
- 2. Использование инструментов пропорционального моделирования.
- 3. Настройка кистей и характеристик «давления».
- **4.** Влияние топологии объекта сетки на результат.

# **Тема 23. Множественное клонирование и расстановка с помощью кисти.**

(Форма проведения - практические занятия)

### **Вопросы к теме:**

- 1. «Рисование» 3D объектами на сцене.
- 2. Настройка кисти, последовательность «вывода» форм.
- 3. Выбор объекта-«холста».
- **4.** Настройка «штриха»: плотность, разворот, последовательное масштабирование.

# **Тема 24. Создание «инопланетного захватчика».**

#### **Вопросы к теме:**

1. С помощью инструментов пропорционального моделирования создать подобие бионической формы.

2. Отработать навык создания и настройки ветвей (branches).

#### **Раздел 5. Специальные методы текстурирования Тема 25. Понятие о текстурах и материалах.**

### (Форма проведения - практические занятия)

### **Вопросы к теме:**

- 1. Физические свойства материалов в 3D графике.
- 2. Структура и каналы материалов.
- 3. Простые и составные текстуры.
- 4. Процедурные текстуры и картинки.
- **5.** Текстурные координаты.

### **Тема 26. Метод «непосредственного» создания текстур.**

(Форма проведения - практические занятия)

#### **Вопросы к теме:**

- 1. Рисование текстур на объектах с помощью модуля Viewport Canvas.
- 2. Настройки кисти и штриха.

Способы копирования изображения

**Тема 27. Роспись предметов посуды в новогоднем стиле.** (Форма проведения - практические занятия)

### **Вопросы к теме:**

**1.** Создать из стандартного примитива Чайник (Teapot) набор посуды.

Используя модуль Viewport Canvas оригинально расписать каждый предмет на новогоднюю тематику.

# **7. ЛАБОРАТОРНЫЕ РАБОТЫ (ЛАБОРАТОРНЫЙ ПРАКТИКУМ)**

Не предусмотрено.

### **8. ТЕМАТИКА КУРСОВЫХ, КОНТРОЛЬНЫХ РАБОТ, РЕФЕРАТОВ**

### **8.1 Тематика контрольных работ**

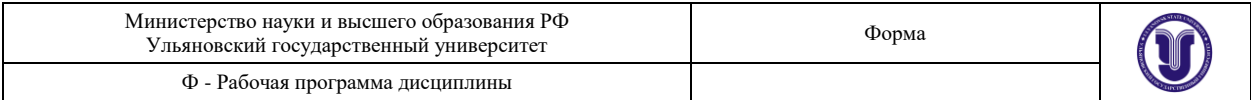

### **Раздел 2. Интерфейс и координатные системы 3ds MAX.**

### **Тема 10. Выравнивание и распределение объектов.**

**Цель контрольных заданий:** развитие инженерно-технологических основ проектирования среды, контроль за выполнением поставленных задач (текущая аттестация).

**Задачи:** способность к анализу и определению инженерно-технологических требований к дизайн-проекту.

**Содержание:** инженерно-технологическое решение заданий.

### **Требования к контрольным заданиям:**

Работа должна отвечать следующим требованиям:

- раскрытие темы задания;
- правильность инженерно-технологических решений;
- мастерство исполнения, виртуозность технической подачи;
- единство композиции, стиля.

-владение знаниями инженерно-технологического содержания в дизайне среды

### **8.2 Тематика учебно-творческой работы**

### **Раздел 4 Специальные методы моделирования.**

#### **Тема 24. Создание «инопланетного захватчика».**

Цель: С помощью инструментов пропорционального моделирования создать подобие бионической формы.

Задачи: Отработать навык создания и настройки ветвей (branches).Требования к скетчу для моделирования. Приемы работы с симметричными моделями. Создание низкополигональной версии высокополигональной модели. Оптимизация топологии модели. Понятие о топологии трехмерной модели. Как выглядит идеальная топология. Техники и правила полигонального моделирования. Топология тела: мышцы, складки, суставы, сочленения. Как реализуются анатомические особенности. Классические топологии и стандартные решения трудных мест. Особенности Low-poly и High-Poly моделей.

# **9. ПЕРЕЧЕНЬ ВОПРОСОВ К ЭКЗАМЕНУ(ЗАЧЕТУ)**

#### **Вопросы к экзамену:**

- 1. Инструмент Artistic Media (Художественные средства). Заготовки линий. Кисть. Распылитель.
- 2. Автоматическая трассировка растровых изображений. Преобразование растрового изображения в векторное.
- 3. Средства для редактирования формы объектов. Исключение, объединение и пересечение объектов.
- 4. Работа со слоями и их свойства. Слои главной страницы документа.
- 5. Группировка и разгруппирование выделенных объектов. Команда Group (Сгруппировать). Команда Ungroup (Разгруппировать).
- 6. Настройка свойств линз.
- 7. Применение эффекта перетекания. Инструмент Interactive Blend (Интерактивное перетекание) и панель атрибутов.
- 8. Инструмент Interactive Transparency (Интерактивная прозрачность) и панель атрибутов.
- 9. Эффекты деформации. Инструмент Interactive Distortion (Интерактивная деформация) и панель атрибутов.
- 10. Создание огибающих. Инструмент Interactive Envelope (Интерактивная огибающая) и панель атрибутов.

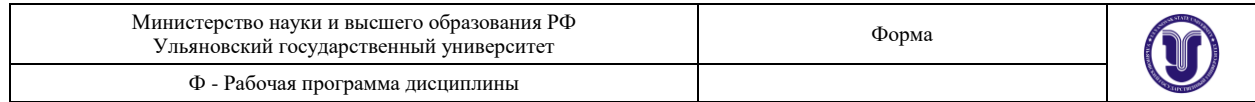

- 11. Создание эффекта тени. Инструмент Interactive Drop Shadow (Интерактивная тень) и панель атрибутов. Интерактивные маркеры эффекта тени.
- 12. Создание эффекта фигурной обрезки. Параметры эффекта фигурной обрезки.
- 13. Основы эффекта перспективы. Эффект перспективы и глубина предмета.
- 14. Основы эффекта векторной экструзии. Создание эффекта экструзии.

### **Вопросы к экзамену**

- 1. Применение эффекта растровой экструзии.
- 2. Инструменты Corel DRAW для работы с объемными моделями.
- 3. Преобразование векторного объекта в растровый.
- 4. Изменение размеров и разрешения растрового объекта.
- 5. Настройка цветового тона, контрастности и интенсивности.
- 6. Масштабирование и прокрутка изображения.
- 7. Загиб страницы.
- 8. Перспектива.
- 9. Рисунок углем.
- 10. Направленное сглаживание.
- 11. Радиальная размывка.
- 12. Удаление эффекта «красного глаза».
- 13. Выделить контуры.
- 14. Кристаллизация.
- 15. Рамка.
- 16. Дымчатое стекло.
- 17. Объединение пикселов.
- 18. Добавление шума. Рассеивание. Пыль и царапины.
- 19. Добавление яркости.

# **10. САМОСТОЯТЕЛЬНАЯ РАБОТА СТУДЕНТОВ**

Форма обучения \_\_\_\_\_ очно-заочная

*Содержание, требования, условия и порядок организации самостоятельной работы обучающихся с учетом формы обучения определяются в соответствии с «Положением об организации самостоятельной работы обучающихся», утвержденным Ученым советом УлГУ (протокол №8/268 от 26.03.2019г.).*

Форма обучения очно-заочная

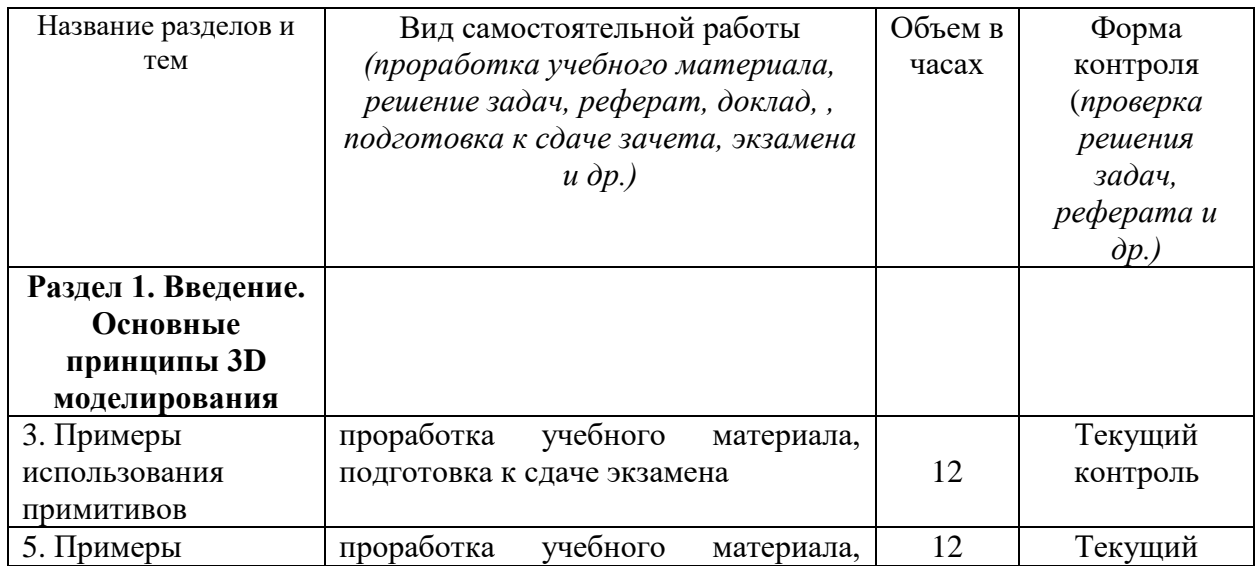

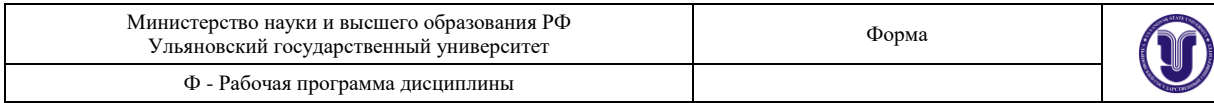

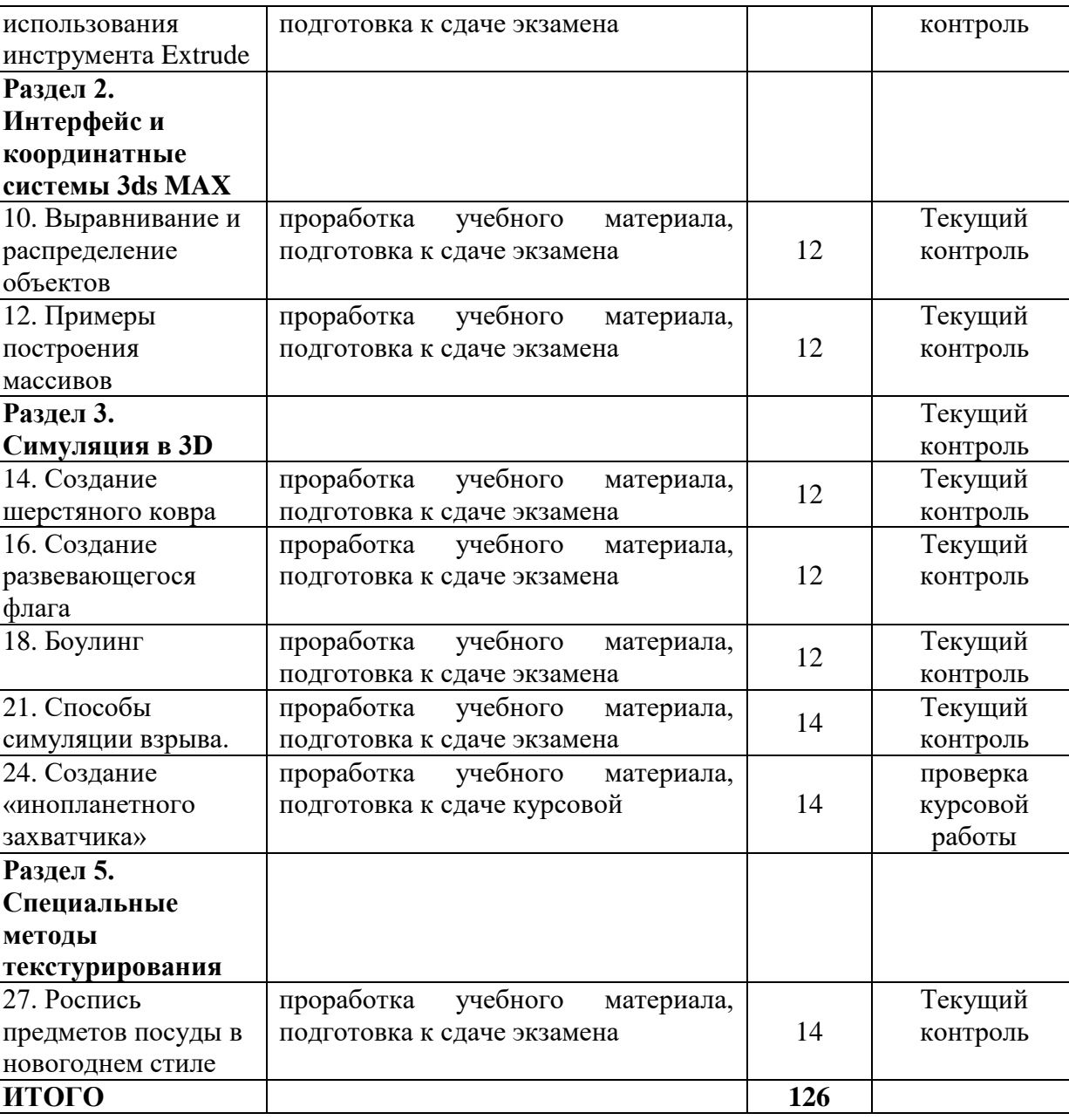

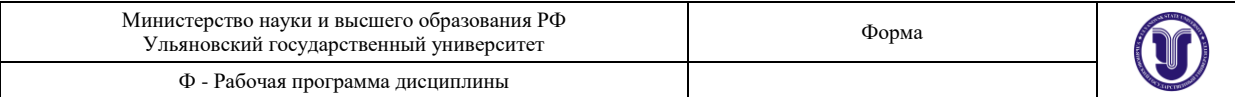

# **11. УЧЕБНО-МЕТОДИЧЕСКОЕ И ИНФОРМАЦИОННОЕ ОБЕСПЕЧЕНИЕ ДИСЦИПЛИНЫ**

### а) **Список рекомендуемой литературы**

#### **основная**

1. Тупик, Н. В. Компьютерное моделирование : учебное пособие / Н. В. Тупик. — 2-е изд. — Саратов : Вузовское образование, 2019. — 230 c. — ISBN 978-5-4487-0392-8. — Текст : электронный // Цифровой образовательный ресурс IPR SMART : [сайт]. — URL: <https://www.iprbookshop.ru/79639.html>

2. Рылько, М. А. Компьютерные методы проектирования зданий : учебное пособие / М. А. Рылько - Москва : Издательство АСВ, 2012. - 224 с. - ISBN 978-5-93093-876-0. - Текст : электронный // ЭБС "Консультант студента" : [сайт]. - URL : <https://www.studentlibrary.ru/book/ISBN9785930938760.html>

3. Аббасов, И. Б. Основы трехмерного моделирования в графической системе 3ds Max 2018 : учебное пособие / Аббасов И. Б. - Москва : ДМК Пресс, 2017. - 186 с. - ISBN 978-5- 97060-516-5. - Текст : электронный // ЭБС "Консультант студента" : [сайт]. - URL : <https://www.studentlibrary.ru/book/ISBN9785970605165.html>

#### **дополнительная**

1. Петрищев, И. О. Компьютерное моделирование : учебно-методическое пособие / И. О. Петрищев, М. Г. Аббязова, А. Н. Алѐнова. — Ульяновск : УлГПУ им. И.Н. Ульянова, 2017. — 49 с. — ISBN 978-5-86045-962-5. — Текст : электронный // Лань : электроннобиблиотечная система. — URL:<https://e.lanbook.com/book/112097>

2. Боев, В. Д. Компьютерное моделирование / Боев В. Д. , Сыпченко Р. П. - Москва : Национальный Открытый Университет "ИНТУИТ", 2016. - Текст : электронный // ЭБС "Консультант студента" : [сайт]. - URL : [https://www.studentlibrary.ru/book/intuit\\_125.html](https://www.studentlibrary.ru/book/intuit_125.html)

3. Синенко, С. А. Компьютерные методы проектирования : учебно-практическое пособие / С. А. Синенко, А. М. Славин, Б. В. Жадановский. — Москва : Московский государственный строительный университет, Ай Пи Эр Медиа, ЭБС АСВ, 2015. — 138 c. — ISBN 978-5-7264-1210-8. — Текст : электронный // Цифровой образовательный ресурс IPR SMART : [сайт]. — URL:<https://www.iprbookshop.ru/40571.html>

4. Хворостов, Д. А. 3D Studio Max + VRay. Проектирование дизайна среды : учебное пособие / Д. А. Хворостов. — Москва : ФОРУМ : ИНФРА-М, 2019. — 270 с. — (Высшее образование: Бакалавриат). - ISBN 978-5-00091-515-8. - Текст : электронный. - URL: <https://znanium.com/catalog/product/994914>

### **учебно-методическая**

1. Желонин А. В. Методические указания для подготовки к практическим занятиям и организации самостоятельной работы студентов по дисциплине «Компьютерное моделирование» по направлению подготовки 54.03.01 «Дизайн» (профиль «Дизайн интерьера») всех форм обучения / А. В. Желонин; УлГУ, Фак. культуры и искусства. - Ульяновск : УлГУ, 2019. - Загл. с экрана; Неопубликованный ресурс. - Электрон. текстовые дан. (1 файл : 319 КБ). - Режим доступа: ЭБС УлГУ. - Текст : электронный. - URL :<http://lib.ulsu.ru/MegaPro/Download/MObject/9018>

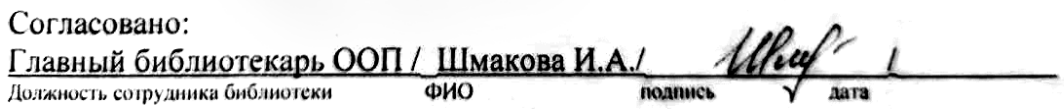

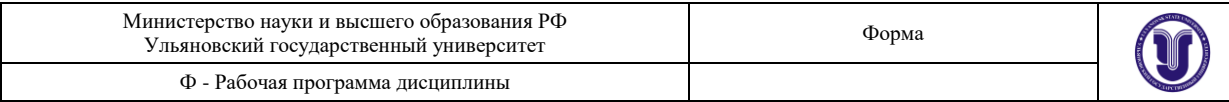

### **б) Программное обеспечение**

Операционная система Windows;

Пакет программ Microsoft Office.

#### **в) Профессиональные базы данных, информационно-справочные системы**

#### **1. Электронно-библиотечные системы:**

1.1. IPRbooks : электронно-библиотечная система : сайт / группа компаний Ай Пи Ар Медиа. - Саратов, [2020]. – URL: [http://www.iprbookshop.ru.](http://www.iprbookshop.ru/) – Режим доступа: для зарегистрир. пользователей. - Текст : электронный.

1.2. ЮРАЙТ : электронно-библиотечная система : сайт / ООО Электронное издательство ЮРАЙТ. – Москва, [2020]. - URL: [https://www.biblio-online.ru.](https://www.biblio-online.ru/) – Режим доступа: для зарегистрир. пользователей. - Текст : электронный.

1.3. Консультант студента : электронно-библиотечная система : сайт / ООО Политехресурс. – Москва, [2020]. – URL: http://www.studentlibrary.ru/catalogue/switch\_kit/x2019-128.html. – Режим доступа: для зарегистрир. пользователей. – Текст : электронный.

1.4. Лань : электронно-библиотечная система : сайт / ООО ЭБС Лань. – Санкт-Петербург, [2020]. – URL: <http://www.studentlibrary.ru/pages/catalogue.html> [https://e.lanbook.com.](https://e.lanbook.com/) - Режим доступа: для зарегистрир. пользователей. - Текст : электронный.

1.5. **Znanium.com :** электронно-библиотечная система : сайт / ООО Знаниум. - Москва, [2020]. - URL:<http://www.studentlibrary.ru/pages/catalogue.html> http://znanium.com. – Режим доступа : для зарегистрир. пользователей. - Текст : электронный.

**2. КонсультантПлюс** [Электронный ресурс]: справочная правовая система. /ООО «Консультант Плюс» - Электрон. дан. - Москва : КонсультантПлюс, [2020].

**3. Базы данных периодических изданий:**

3.1. База данных периодических изданий : электронные журналы / ООО ИВИС. - Москва, [2020]. – URL: [https://dlib.eastview.com/browse/udb/12.](https://dlib.eastview.com/browse/udb/12) – Режим доступа : для авториз. пользователей. – Текст : электронный.

3.2. eLIBRARY.RU: научная электронная библиотека : сайт / ООО Научная Электронная Библиотека. – Москва, [2020]. – URL: [http://elibrary.ru.](http://elibrary.ru/) – Режим доступа : для авториз. пользователей. – Текст : электронный

3.3. «Grebennikon» : электронная библиотека / ИД Гребенников. – Москва, [2020]. – URL: [https://id2.action-media.ru/Personal/Products.](https://id2.action-media.ru/Personal/Products) - Режим доступа : для авториз. пользователей. – Текст : электронный.

**4. Национальная электронная библиотека** : электронная библиотека : федеральная государственная информационная система : сайт / Министерство культуры РФ ; РГБ. – Москва, [2020]. – URL[:http://www.studentlibrary.ru/pages/catalogue.html](http://www.studentlibrary.ru/pages/catalogue.html) [https://нэб.рф.](https://нэб.рф/) – Режим доступа : для пользователей научной библиотеки. – Текст : электронный.

**5. SMART [Imagebase](https://ebsco.smartimagebase.com/?TOKEN=EBSCO-1a2ff8c55aa76d8229047223a7d6dc9c&custid=s6895741)** // EBSCOhost : [портал]. – URL: https://ebsco.smartimagebase.com/?TOKEN=EBSCO-1a2ff8c55aa76d8229047223a7d6dc9c&custid=s6895741. – Режим доступа : для авториз. пользователей. – Изображение : электронные.

### **6. Федеральные информационно-образовательные порталы:**

6.1. [Единое окно доступа к образовательным ресурсам](http://window.edu.ru/) : федеральный портал / учредитель ФГАОУ ДПО ЦРГОП и ИТ. – URL: [http://window.edu.ru/.](http://window.edu.ru/) – Текст : электронный.

6.2. [Российское образование](http://www.edu.ru/index.php) : федеральный портал / учредитель ФГАОУ ДПО

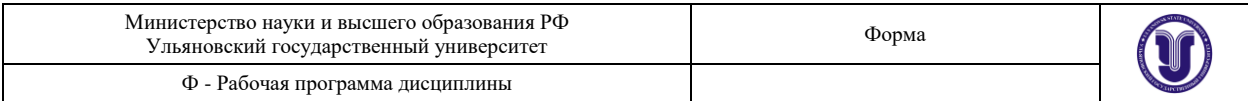

ЦРГОП и ИТ. – URL: [http://www.edu.ru.](http://www.edu.ru/) – Текст : электронный.

### **7. Образовательные ресурсы УлГУ:**

7.1. Электронная библиотека УлГУ : модуль АБИС Мега-ПРО / ООО «Дата Экспресс». – URL: [http://lib.ulsu.ru/MegaPro/Web.](http://lib.ulsu.ru/MegaPro/Web) – Режим доступа : для пользователей научной библиотеки. – Текст : электронный.

7.2. Образовательный портал УлГУ. - URL: [http://edu.ulsu.ru.](http://edu.ulsu.ru/) - Режим доступа : для зарегистр. пользователей. – Текст : электронный.

Согласовано:

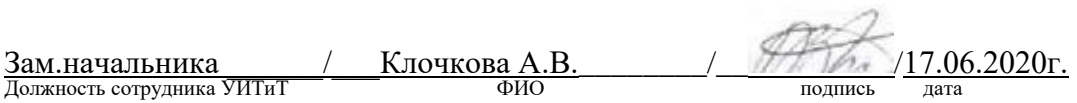

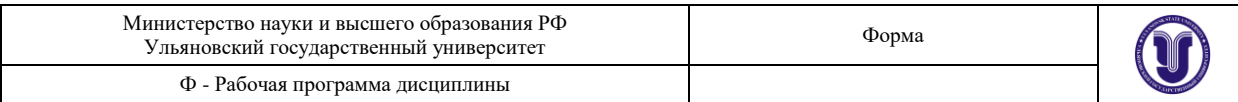

# **12. МАТЕРИАЛЬНО-ТЕХНИЧЕСКОЕ ОБЕСПЕЧЕНИЕ ДИСЦИПЛИНЫ**

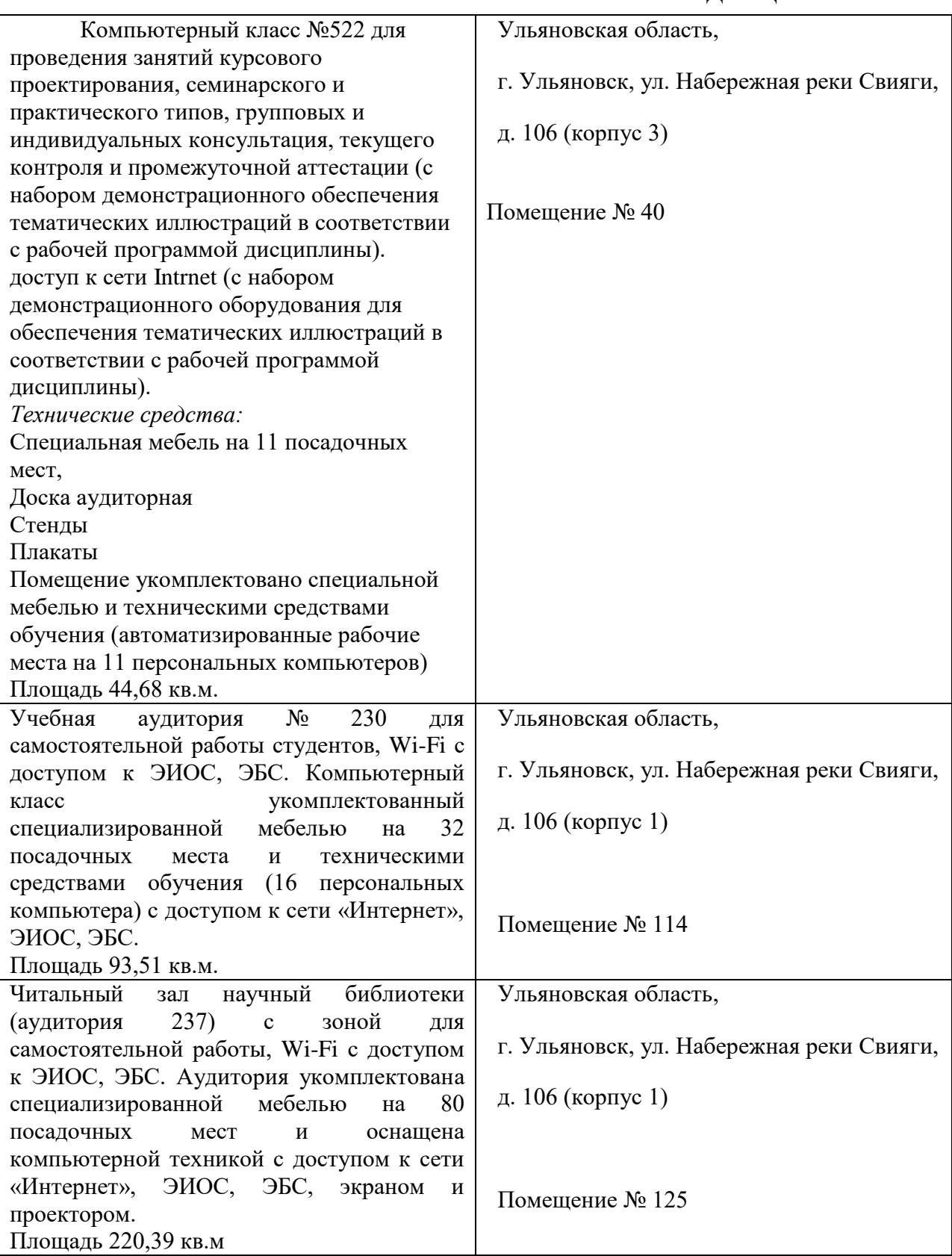

Для проведения занятий предоставляются специализированные компьютерные классы УлГУ. В аудитории находятся 12 компьютеров с необходимым лицензионным программным обеспечением.

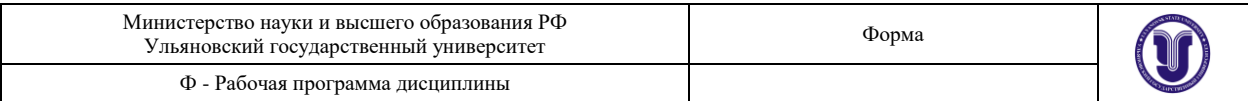

# **13. СПЕЦИАЛЬНЫЕ УСЛОВИЯ ДЛЯ ОБУЧАЮЩИХСЯ С ОГРАНИЧЕННЫМИ ВОЗМОЖНОСТЯМИ ЗДОРОВЬЯ**

В случае необходимости, обучающимся из числа лиц с ограниченными возможностями здоровья (по заявлению обучающегося) могут предлагаться одни из следующих вариантов восприятия информации с учетом их индивидуальных психофизических особенностей:

 для лиц с нарушениями зрения: в печатной форме увеличенным шрифтом; в форме электронного документа; в форме аудиофайла (перевод учебных материалов в аудиоформат); в печатной форме на языке Брайля; индивидуальные консультации с привлечением тифлосурдопереводчика; индивидуальные задания и консультации;

 для лиц с нарушениями слуха: в печатной форме; в форме электронного документа; видеоматериалы с субтитрами; индивидуальные консультации с привлечением сурдопереводчика; индивидуальные задания и консультации;

 для лиц с нарушениями опорно-двигательного аппарата: в печатной форме; в форме электронного документа; в форме аудиофайла; индивидуальные задания и консультации.

В случае необходимости использования в учебном процессе частично/исключительно дистанционных образовательных технологий, организация работы ППС с обучающимися с ОВЗ и инвалидами предусматривается в электронной информационно-образовательной среде с учетом их индивидуальных психофизических особенностей

Разработчик доцент Желонин А.В. подпись должность ФИО